# **ARITHMETIC OPERATIONS**

**AIM :** Write and execute an assembly language program to 8086 processor to add, subtract and multiply two 16 bit unsigned numbers.

#### **EQUIPMENT REQUIRED:**

- 1. TASM Software
- 2. PC with DOS and Debug program

#### **ALGORITHM:**

- 1. Define the values in data segment
- 2. Initialize the data segment register with data segment address
- 3. Load the words into registers and perform addition/ subtraction/ multiplication/ division and store the sum/difference/product/quotientremainder to the result address
- 4. Terminate the program

### **PROGRAM:**

# **A. 16 BIT ADDITION**

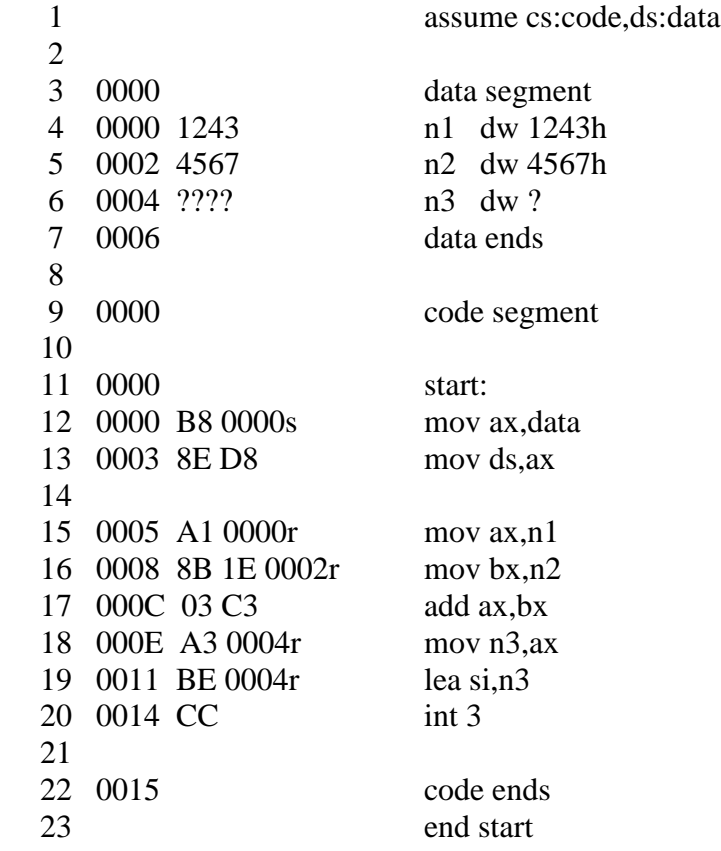

# **B. 16 BIT SUBTRACTION**

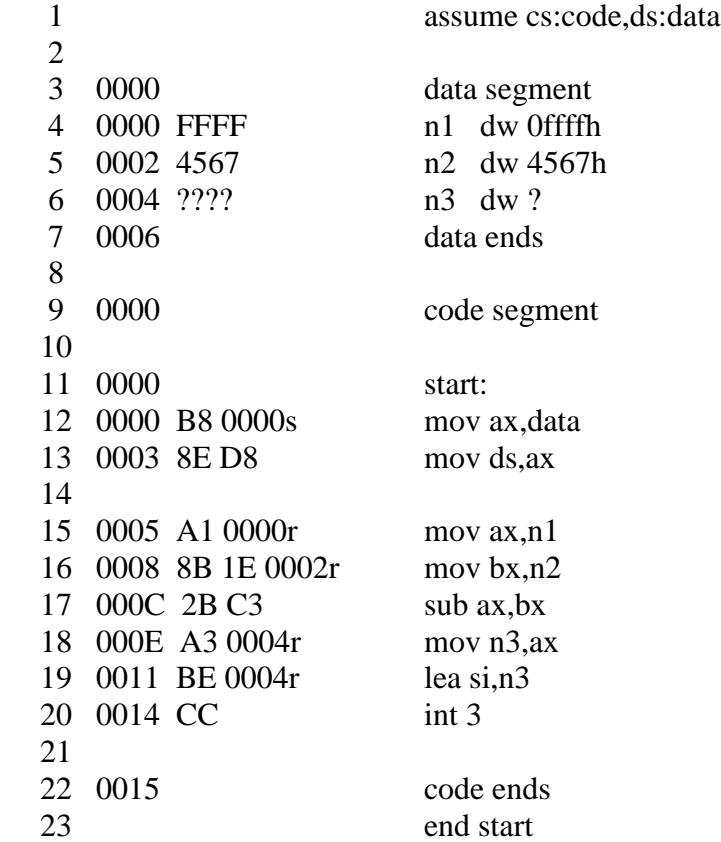

# **C. 16 BIT MULTIPLICATION**

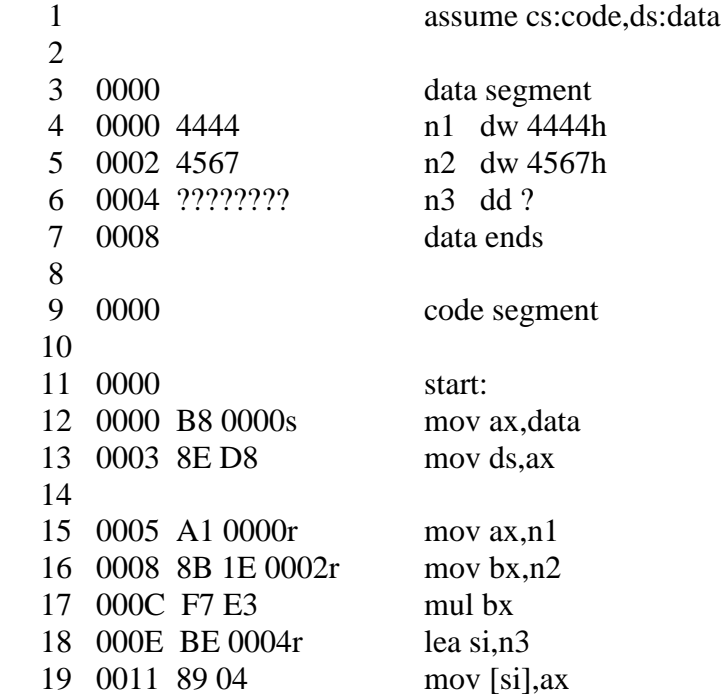

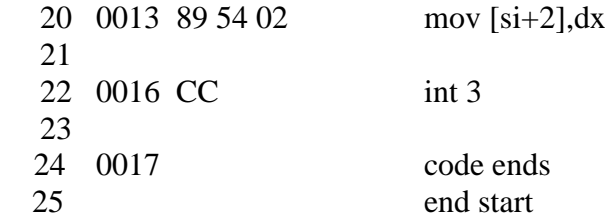

## **RESULT:**

# **A. 16 BIT ADDITION**

AX= 57AA & SI=0004 ; D 0004 0005 AA 57

### **B. 16 BIT SUBTRACTION**

AX= BA98 & SI=0004 ; D 0004 0005 98 BA

## **C. 16 BIT MULTIPLICATION**

AX= CB5C & SI=0004 ; D 0000 0005 44 44 67 45 5C CB

- 1. What is need for initializing the data segment register?
- 2. What is an interrupt?
- 3. What are DOS interrupts?
- 4. What is int 3 ?
- 5. What are the data definition directives?
- 6. What are interrupt vectors?
- 7. What is interrupt vector table?
- 8. What are bios interrupts?
- 9. Explain the organization of system memory?
- 10. What is the syntax of signed multiply instruction?
- 11. What is the use of END directive**?**

# **UNSIGNED WORD BY BYTE AND DOUBLE WORD BY WORD DIVISION**

**AIM:** Write and execute an assembly language program to 8086 processor to divide word by byte and double word by word unsigned numbers.

#### **EQUIPMENT REQUIRED:**

- 1. TASM Software
- 2. PC with DOS and Debug program

#### **ALGORITHM:**

- 1. Define the values in data segment
- 2. Initialize the data segment register with data segment address
- 3. Load the word of divided into word register and divide with byte
- 4. Load the byte of divided into byte register and clear the higher order byte of that register and then divide with byte.
- 5. Load the double word of divided into registers and divide with word
- 6. Load the word of dividend into lower order register and clear the higher order register and then divide with word
- 7. Terminate the program

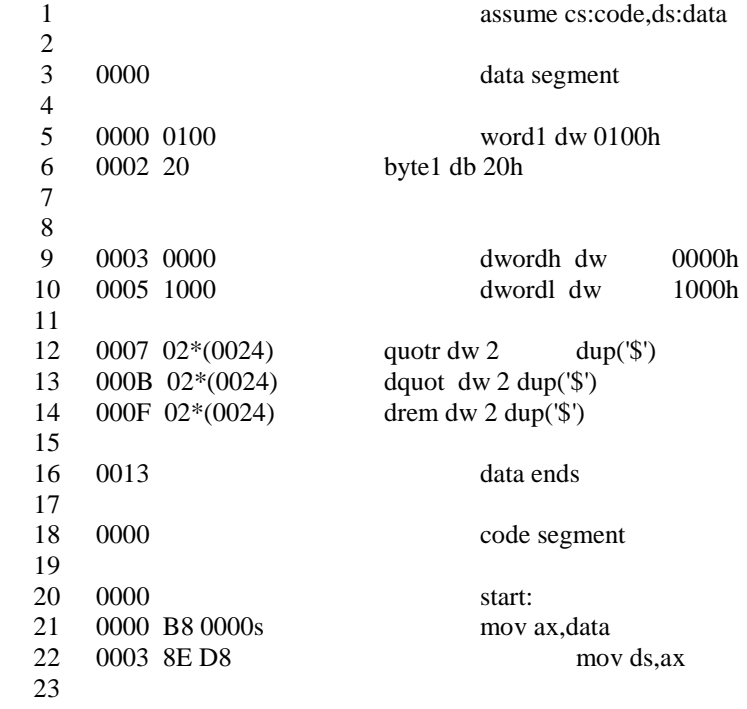

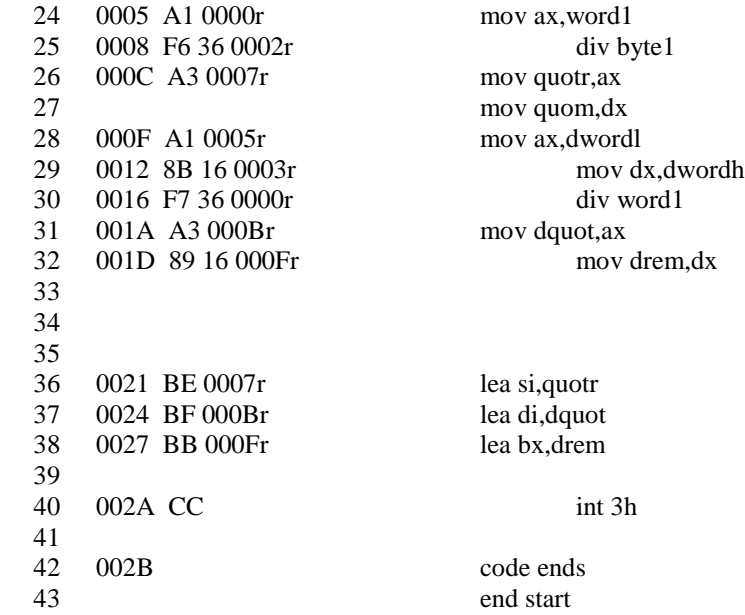

**RESULT:** drem=0000 Quotr=0008 Dquot=0010

- 1. What is the syntax of unsigned division instruction?
- 2. What is the logic for division without using div instruction?
- 3. What is the implicit register for dividend when the divisor is of type byte and how the result is stored ?
- 4. What is the implicit register for dividend when the divisor is of word and how the result is stored ?
- 5. What are maskable interrupts?

# **A. ASCENDING ORDER**

**AIM :** Write and execute an assembly language program to 8086 processor to sort the given array of 16 bit numbers in ascending order.

#### **EQUIPMENT REQUIRED:**

- 1. TASM Software
- 2. PC with DOS and Debug program

#### **ALGORITHM:**

- 1. Define the values in data segment
- 2. Initialize the data segment register with data segment address
- 3. Clear the various registers
- 4. Initialize outer counter for arranging the given numbers
- 5. Initialize inner counter for performing comparisons
- 6. Compare the first two values, if carry is generated then continue for next values
- 7. Otherwise, exchange both values and continue for next values
- 8. Continue from step 5 till the count is zero.
- 9. Terminate the program

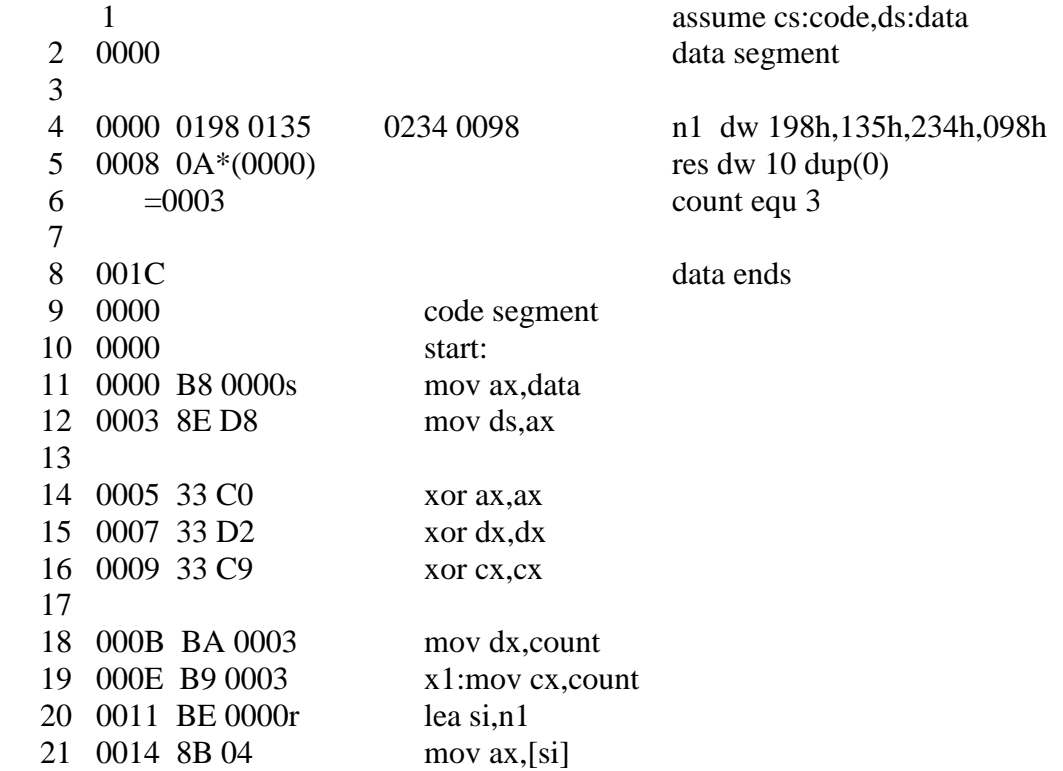

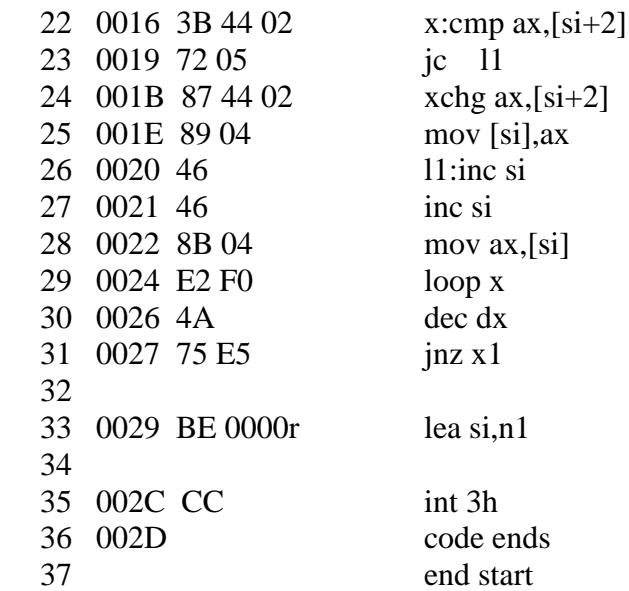

**RESULT:**

AX=0234 , SI=0000 D 0000 0007 98 00 35 01 98 01 34 02

# **B. DESCENDING ORDER**

**AIM :** Write and execute an assembly language program to 8086 processor to sort the given array of 16 bit numbers in descending order

## **EQUIPMENT REQUIRED:**

- 1. TASM Software
- 2. PC with DOS and Debug program

## **ALGORITHM:**

- 1. Define the values in data segment
- 2. Initialize the data segment register with data segment address
- 3. Clear the various registers
- 4. Initialize outer counter for arranging the given numbers
- 5. Initialize inner counter for performing comparisons
- 6. Compare the first two values, if no carry is generated then continue for next values
- 7. Otherwise, exchange both values and continue for next values
- 8. Continue from step 5 till the count is zero.
- 9. Terminate the program

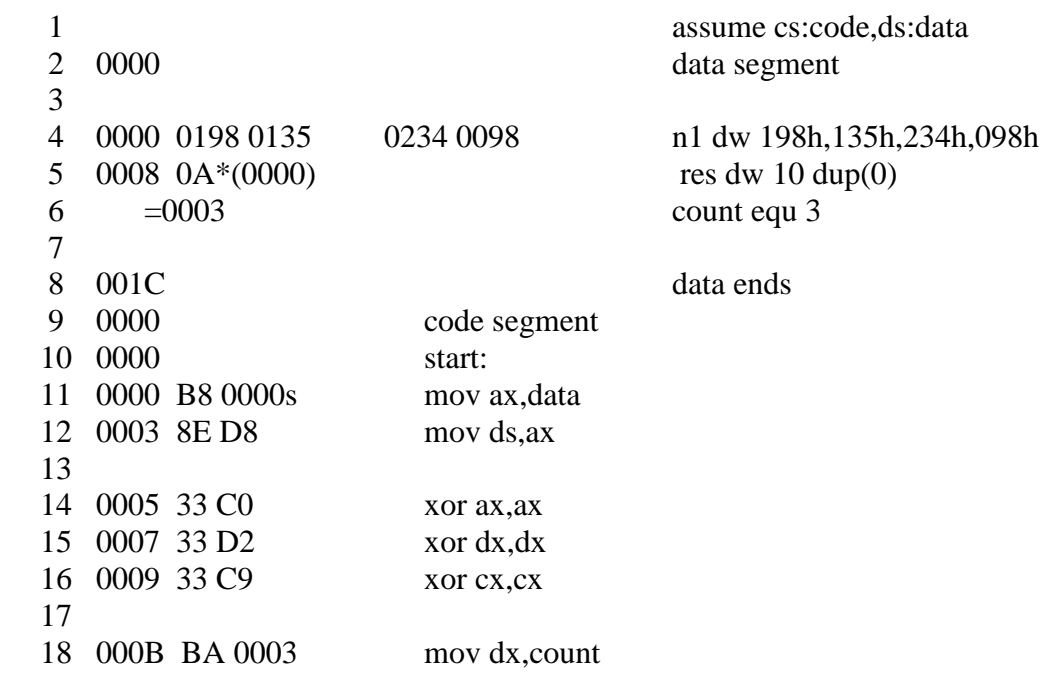

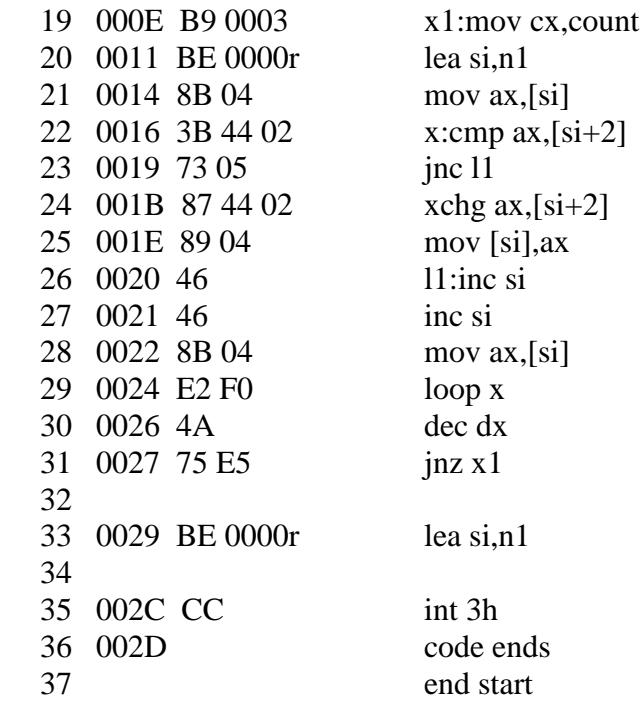

**RESULT:** AX=0098 , SI=0000 D 0000 0007 34 02 98 01 35 01 98 00

- 1. Give the concept of Jump with return and jump with non return.
- 2. What are the flags that are effected by compare statement?
- 3. What is the Significance of inserting label in programming.
- 4. What is the Significance of int 3h.
- 5. What is the purpose of offset?

# **PICK THE MEDIAN**

**AIM:** Program Write and execute an assembly language program to 8086 processor to pick the median from the given array of numbers

### **EQUIPMENT REQUIRED:**

- 1. TASM Software
- 2. PC with DOS and Debug program

### **ALGORITHM:**

- 1. Define the values in data segment
- 2. Initialize the data segment register with data segment address
- 3. Load the word of divided into word register and divide with byte
- 4. Load the byte of divided into byte register and clear the higher order byte of that register and then divide with byte.
- 5. Load the double word of divided into registers and divide with word
- 6. Load the word of dividend into lower order register and clear the higher order register and then divide with word
- 7. Terminate the program

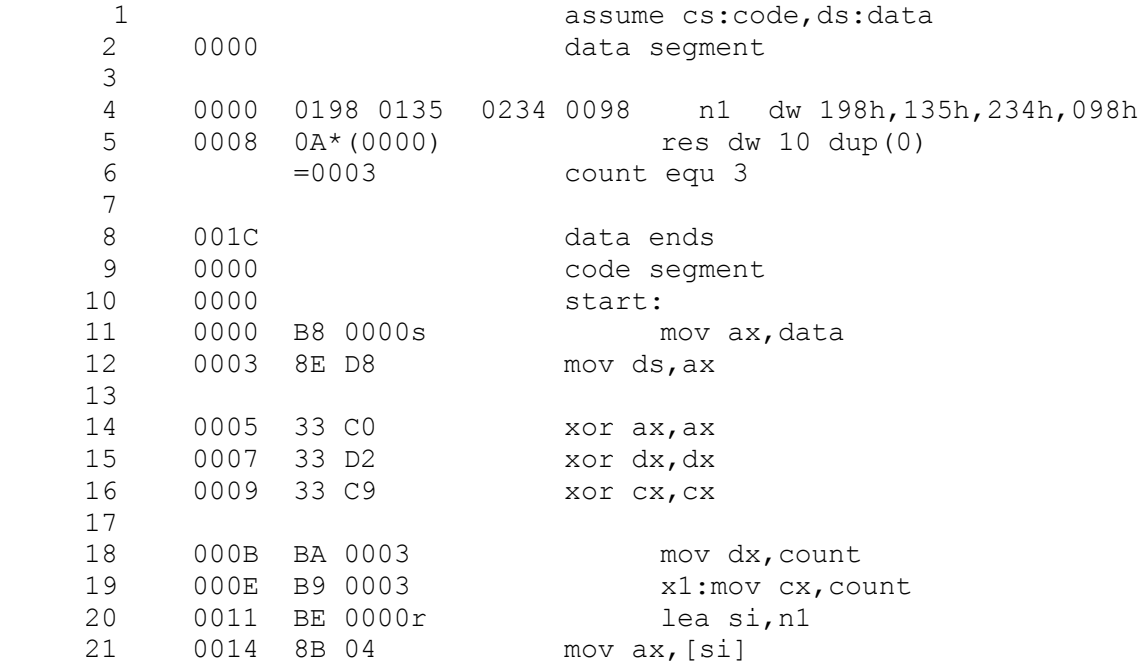

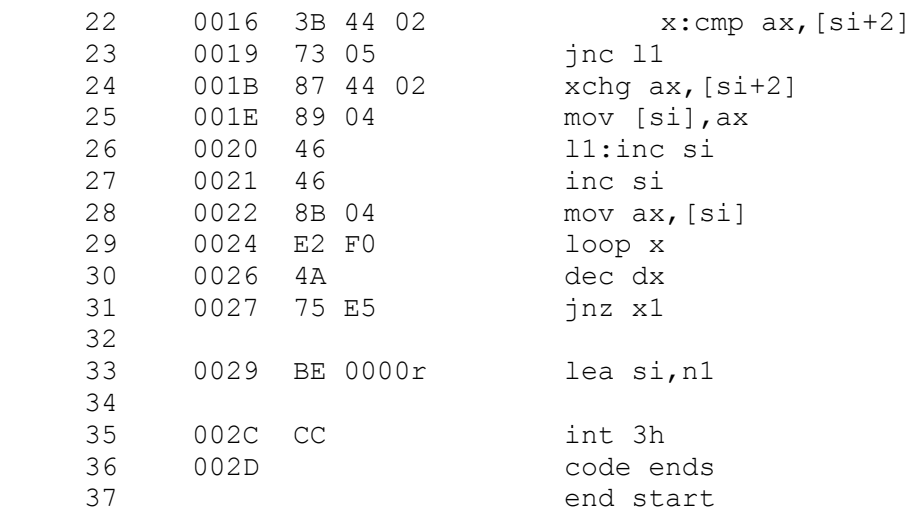

#### **RESULT:**

AX=0198 , SI=0002 ; D 0002 0003 98 01

- 1. What is the counter for loop instruction
- 2. What are the segment and ends directives
- 3. What are data definition directives

# **LENGTH OF THE STRING**

**AIM :** Write and execute an assembly language program to 8086 processor to find the length of a given string which terminates with a special character.

### **EQUIPMENT REQUIRED:**

- 1. TASM Software
- 2. PC with DOS and Debug program

### **ALGORITHM:**

- 1. Define the string of which the length to be calculated in data segment
- 2. Initialize the data segment register with data segment address
- 3. Clear registers required
- 4. Compare the first byte of the string with \$ , if not equal, increment the register for count and register for accessing the next value.
- 5. If equal, exit the loop and check the count register.
- 6. Terminate the program

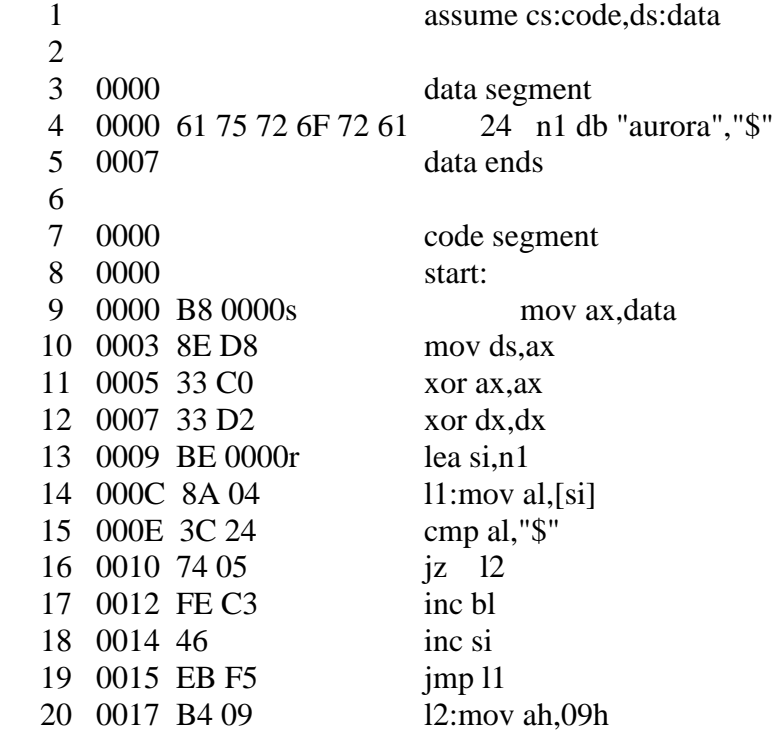

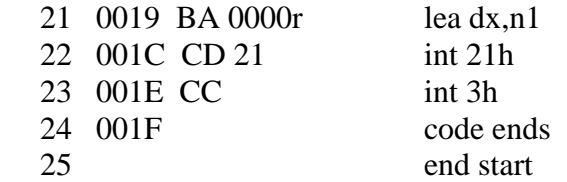

# **RESULT:**

 $BL = 06$ 

- 1. What are the flags effected for compare instruction
- 2. Example of unconditional branch instruction

# **A.REVERSE THE STRING READ FROM THE KEYBOARD AND DISPLAY**

**AIM :** Write and execute an assembly language program to 8086 processor to reverse the given string read from the keyboard and display

#### **EQUIPMENT REQUIRED:**

- 1. TASM Software
- 2. PC with DOS and Debug program

#### **ALGORITHM:**

- 1. Define the prompt messages to be displayed in data segment
- 2. Initialize the data segment register with data segment address
- 3. Use 0ah function to read the string from the keyboard
- 4. Initialize the source pointer to the end of the read string
- 5. Initialize the destination pointer to the location where the reversed string is to be stored
- 6. Initialize the counter to the actual length of the entered string
- 7. Copy the contents from the source to the destination till the counter is zero
- 8. Display the reversed string
- 9. Terminate the program

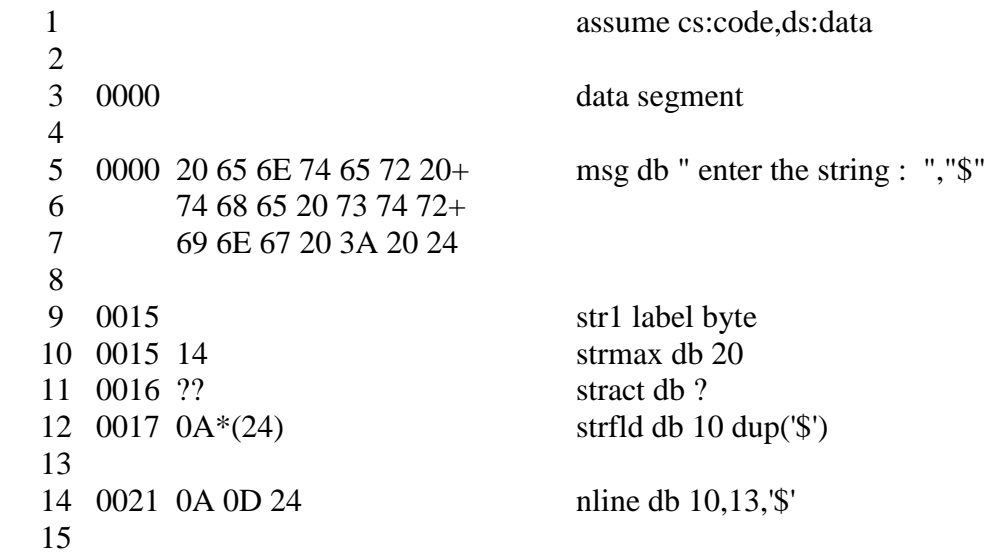

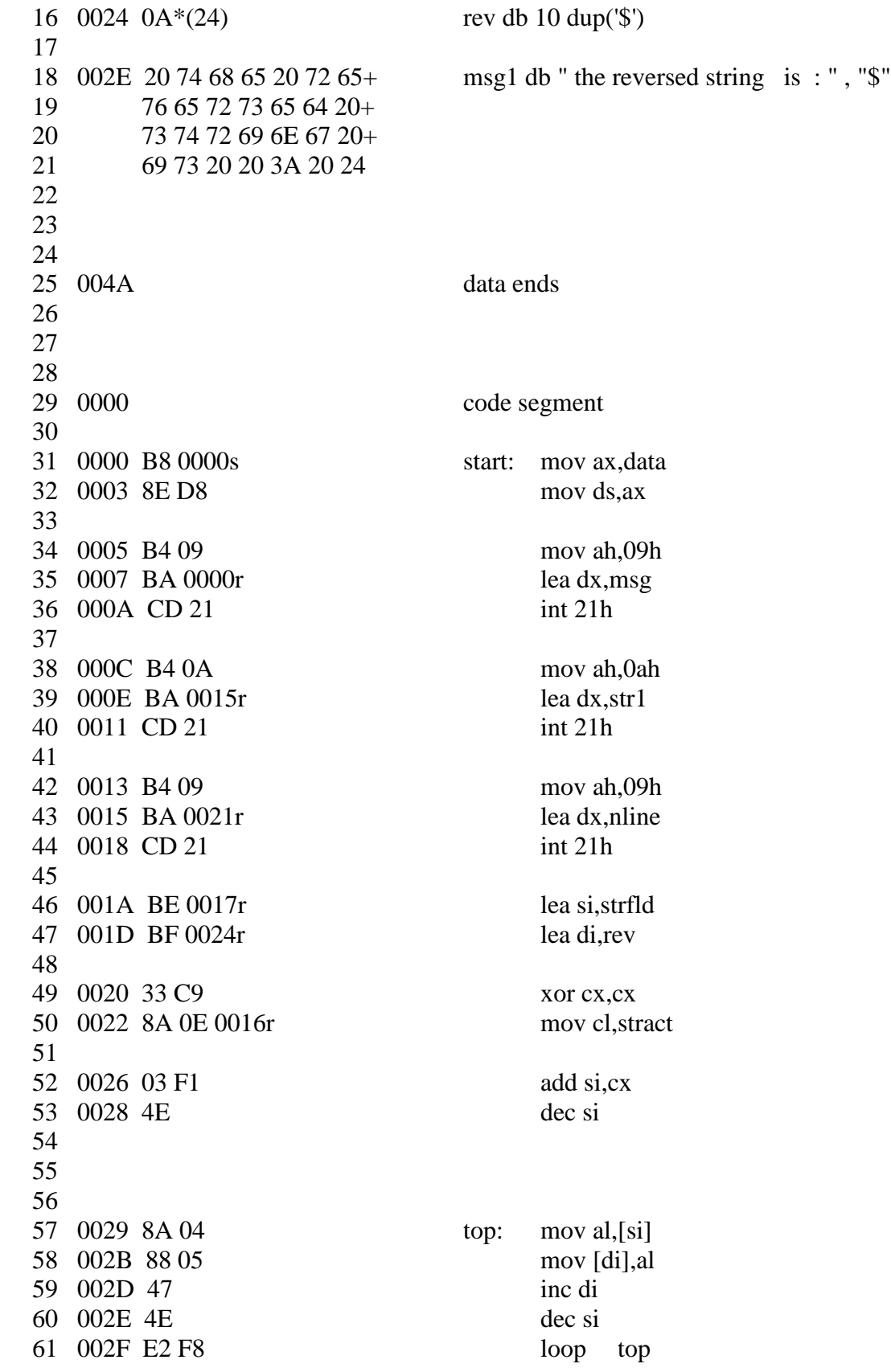

 0031 B4 09 mov ah,09h 0033 BA 0021r lea dx,nline 0036 CD 21 int 21h 0038 B4 09 mov ah,09h 003A BA 002Er lea dx,msg1 003D CD 21 int 21h 003F B4 09 mov ah,09h 0041 BA 0024r lea dx,rev 0044 CD 21 int 21h 0046 B4 4C exit: mov ah,4ch 0048 CD 21 int 21h 004A code ends 82 end start

**RESULT:** enter the string hello the reversed string is olleh

- 1. Why to create a newline?
- 2. Specify string instructions.
- 3. What is the syntax of move string instruction?
- 4. What is the use of extra segment in 8086 processor?
- 5. What is use of direction flag?

# **B. CHECK WHETHER THE GIVEN STRING IS PALINDROME**

**AIM** : Write and execute an assembly language program to 8086 processor to verify whether the given string is palindrome or not

#### **EQUIPMENT REQUIRED:**

- 1. TASM Software
- 2. PC with DOS and Debug program

#### **ALGORITHM:**

- 1. Define the prompt messages to be displayed in data segment
- 2. Initialize the data segment register with data segment address
- 3. Use 0ah function to read the string from the keyboard
- 4. Initialize the source pointer to the end of the read string
- 5. Initialize the destination pointer to the location where the reversed string is to be stored
- 6. Initialize the counter to the actual length of the entered string
- 7. Copy the contents from the source to the destination till the counter is zero
- 8. Display the reversed string
- 9. Initialize the counter to the actual length of the entered string again
- 10. Initialize the source pointer to the starting address of the read string
- 11. Initialize the destination pointer to the starting address of the reversed string
- 12. Compare the contents character- wise if found equal display the string is palindrome, else if any character is not equal then display string is not palindrome
- 13. Terminate the program

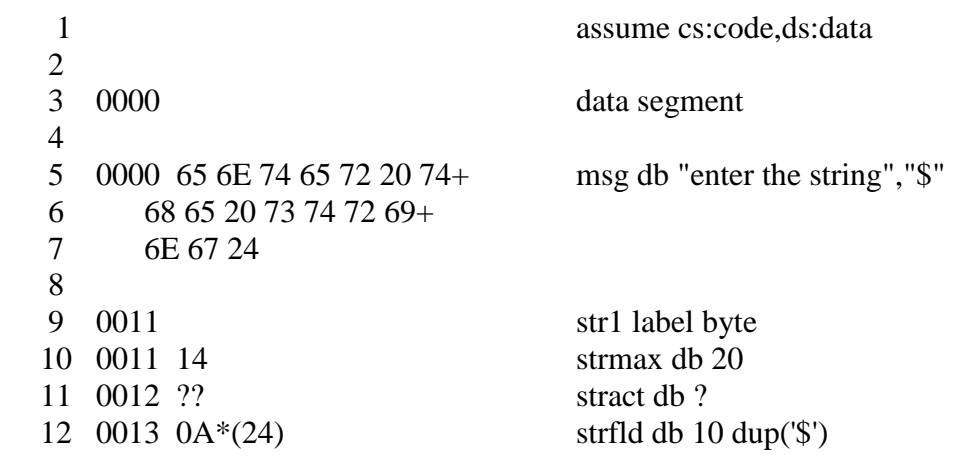

 14 001D 0A 0D 24 nline db 10,13,'\$' 0020 0A\*(24) rev db 10 dup('\$') 002A 74 68 65 20 65 6E 74+ msg1 db "the entered string is palindrome","\$" 19 65 72 65 64 20 73 74+ 20 72 69 6E 67 20 69 73+ 21 20 70 61 6C 69 6E 64+ 22 72 6F 6D 65 24 004B 74 68 65 20 65 6E 74+ msg2 db "the entered string is not palindrome","\$" 24 65 72 65 64 20 73 74+ 25 72 69 6E 67 20 69 73+ 26 20 6E 6F 74 20 7061+ 27 6C 69 6E 64 72 6F 6D+ 28 65 24 0070 data ends 0000 code segment 0000 B8 0000s start: mov ax,data 0003 8E D8 mov ds,ax 0005 B4 09 mov ah,09h 0007 BA 0000r lea dx,msg 000A CD 21 int 21h 000C B4 09 mov ah,09h 000E BA 001Dr lea dx,nline 0011 CD 21 int 21h 0013 B4 0A mov ah,0ah 0015 BA 0011r lea dx,str1 0018 CD 21 int 21h 001A B4 09 mov ah,09h 53 001C BA 001Dr lea dx,nline 54 001F CD 21 int 21h 0021 B4 09 mov ah,09h

 0023 BA 0013r lea dx,strfld 0026 CD 21 int 21h 0028 BE 0013r lea si,strfld 002B BF 0020r lea di,rev 002E 33 C9 xor cx,cx 0030 8A 0E 0012r mov cl,stract 66 0034 03 F1 add si, cx 0036 4E dec si 0037 8A 04 top: mov al,[si] 0039 88 05 mov [di],al 003B 47 inc di 003C 4E dec si 003D E2 F8 loop top 003F B4 09 mov ah,09h 0041 BA 001Dr lea dx,nline 0044 CD 21 int 21h 0046 B4 09 mov ah,09h 0048 BA 0020r lea dx,rev 004B CD 21 int 21h 004D BE 0013r lea si,strfld 0050 BF 0020r lea di,rev 88 0053 33 C9 xor cx, cx 0055 8A 0E 0012r mov cl,stract 91 0059 8A 04 top1: mov al,[si] 005B 3A 05 cmp al,[di] 93 005D 75 15 ine down 005F 46 inc si 0060 47 inc di 96 0061 E2 F6 loop top1 0063 B4 09 mov ah,09h 0065 BA 001Dr lea dx,nline 100 0068 CD 21 int 21h 

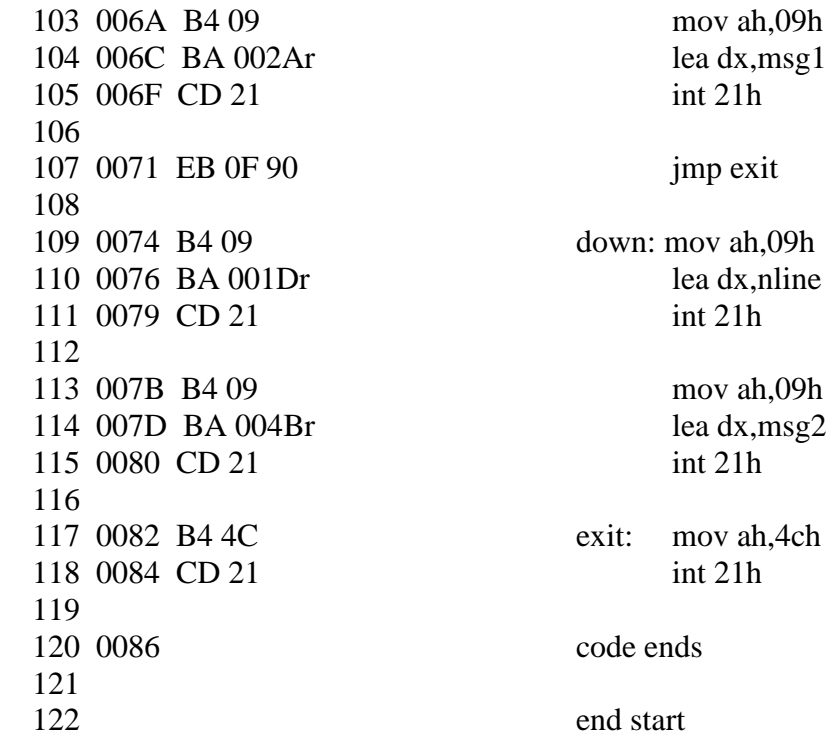

**RESULT:** enter the string hello

 the reversed string is olleh the entered string is not palindrome (or) enter the string liril the reversed string is liril the entered string is palindrome

- 1. What is a palindrome?
- 2. Specify string instructions.
- 3. What is the syntax of compare string instruction?
- 4. What is the use of data segment in 8086 processor?
- 5. What is use of index registers?

# **VERIFY THE PASSWORD**

**AIM:** Write and execute an assembly language program to 8086 processor to verify the password.

#### **EQUIPMENT REQUIRED:**

- 1. TASM Software
- 2. PC with DOS and Debug program

#### **ALGORITHM:**

- 1. Define the values in data segment
- 2. Initialize the data segment register with data segment address
- 3. Clear all the various registers
- 4. Initialize the counter for number of comparisons
- 5. Compare the input with the numbers in an array one at a time
- 6. If zero flag is set, display the message 'number found'
- 7. If zero flag is not set even after all the comparisons i.e., till the count is zero then display the message 'number not found'
- 8. Terminate the program

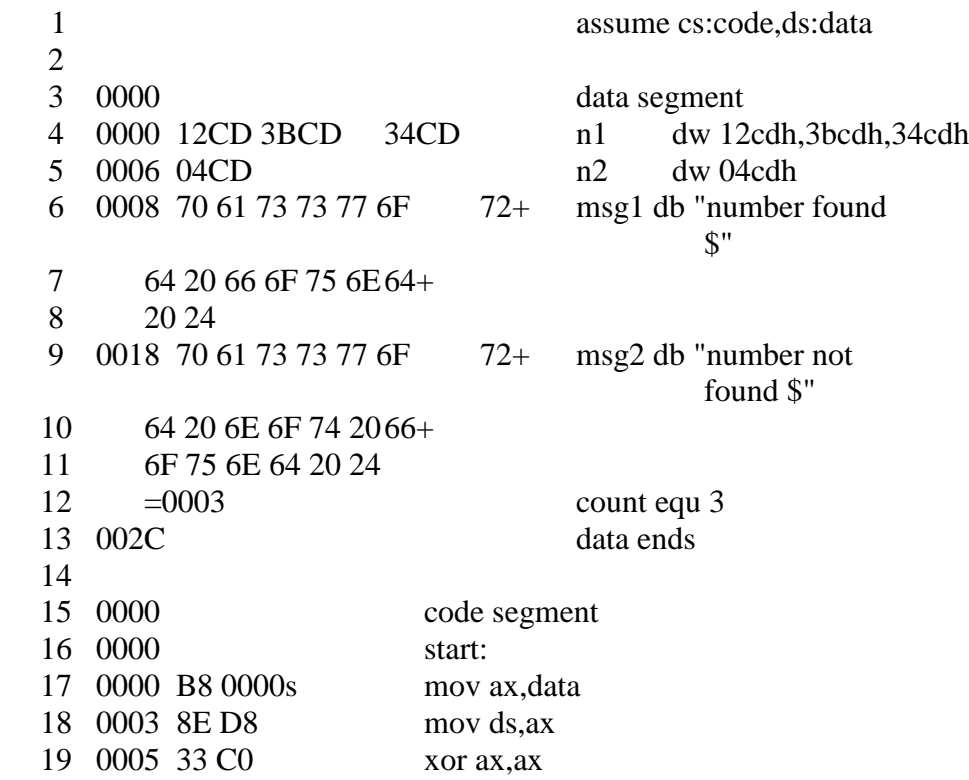

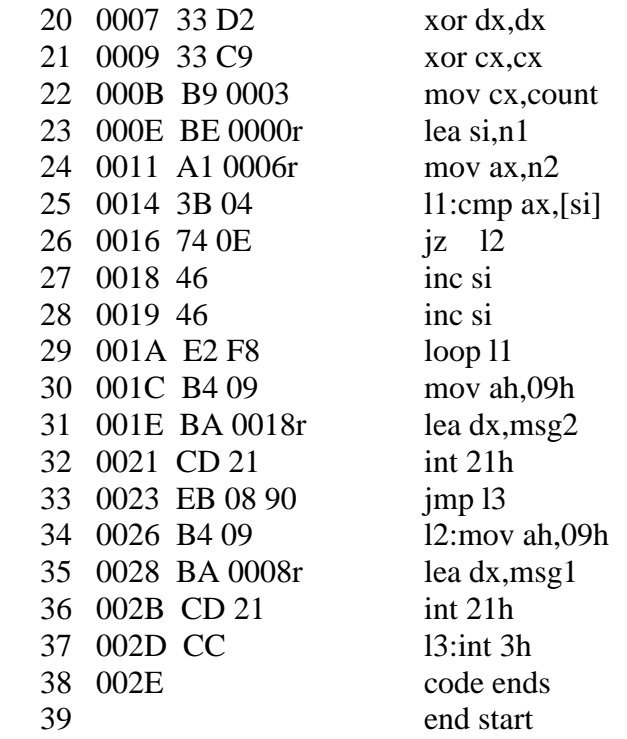

## **RESULT:**

Input of 04cdh, the message password found is displayed. Input of 2340h, the message password not found is displayed.

# **A.INSERT A STRING AND DISPLAY**

**AIM :** Write and execute an assembly language program to 8086 processor to insert the string and display

#### **EQUIPMENT REQUIRED:**

- 1. TASM Software
- 2. PC with DOS and Debug program

#### **ALGORITHM:**

- 1. Define the strings in data segment
- 2. Initialize the data segment register with data segment address
- 3. Initialize the source pointer to the first string
- 4. Initialize the destination pointer to the location where the total string is to be stored
- 5. Increment the source pointer and compare the source contents with ' ' (blank space)
- 6. If not equal, continue the comparison and move the contents from source to the destination
- 7. If equal, then initialize the another source pointer to the address of the string to be inserted
- 8. Increment the destination pointer and move the string till the termination character is found
- 9. Increment the first source pointer as well as destination pointer and move the contents till the termination character is found
- 10. Display the total string
- 11. Terminate the program

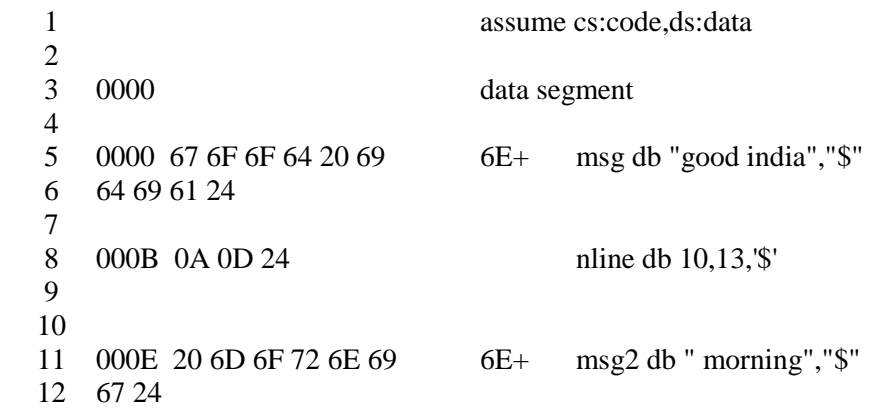

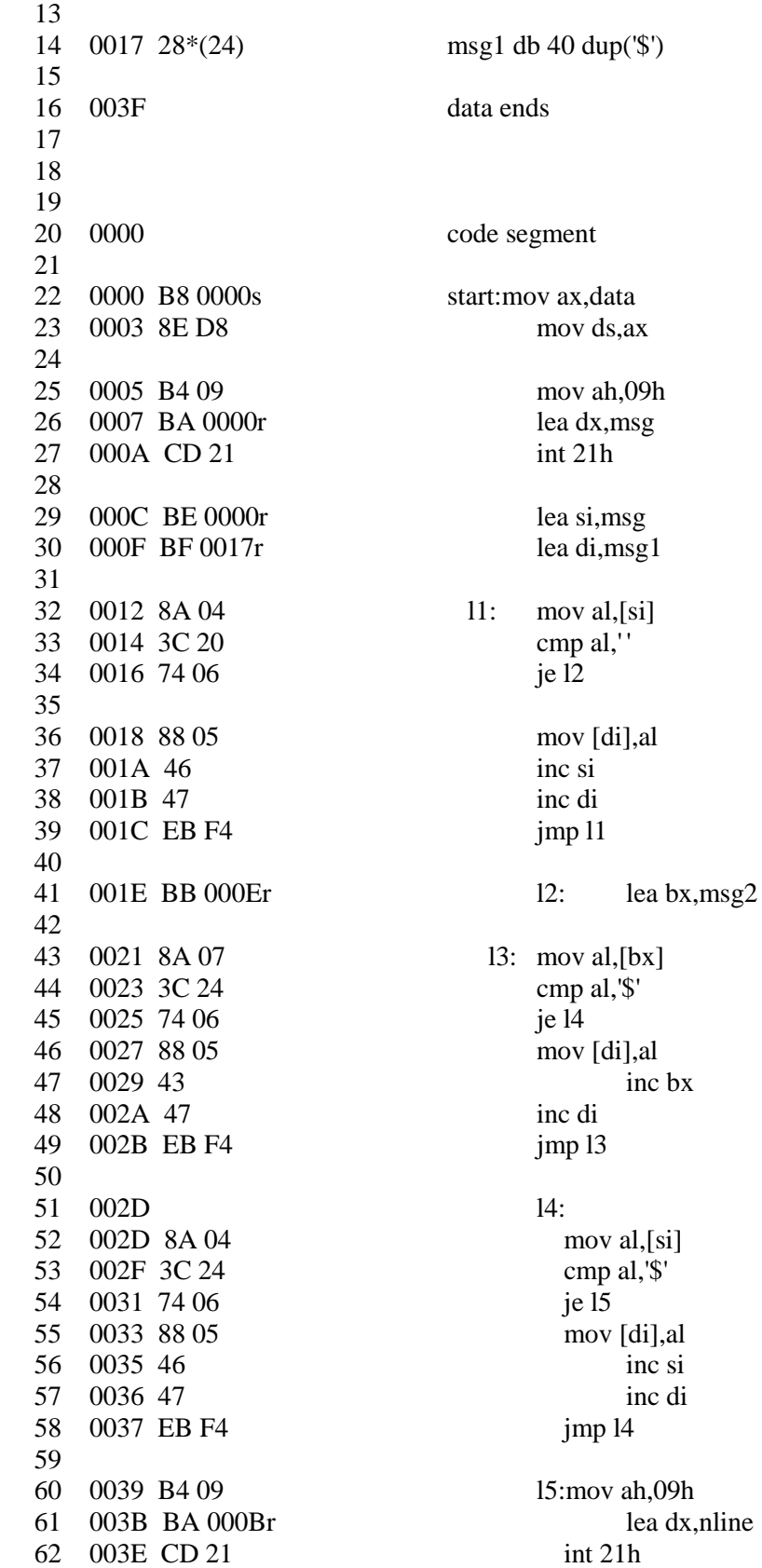

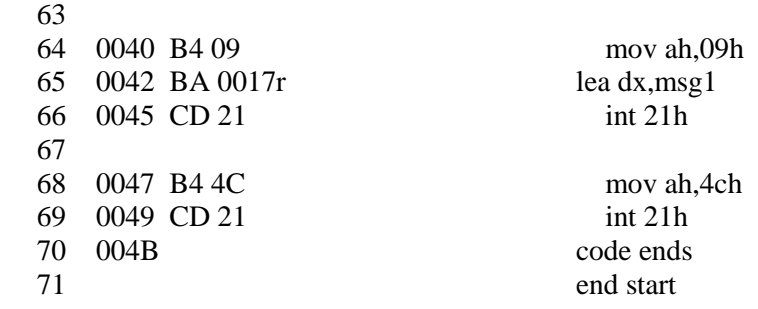

## **RESULT:** good morning india

- 1. What are the instructions used to set and reset the direction flag is a palindrome?
- 2. What is the use of index registers?
- 3. What is the base register?
- 4. What are unconditional branch instructions, specify some of them?
- 5. What are ptr and label directives?

# **B. DELETE A STRING AND DISPLAY**

**AIM** : Write and execute an assembly language program to 8086 processor to delete a string from the given string and display

### **EQUIPMENT REQUIRED:**

- 1. TASM Software
- 2. PC with DOS and Debug program

### **ALGORITHM:**

- 1. Define the string in data segment
- 2. Initialize the data segment register with data segment address
- 3. Initialize the source pointer to the first string and initialize the destination pointer to new address
- 4. Increment the source pointer and compare the source contents with blank space
- 5. If not equal, continue the comparison and move the contents from source to destination
- 6. If equal, increment the source pointer
- 7. Now again compare the source contents with blank space
- 8. If not equal, continue the comparison and do not move the string.
- 9. If equal, then increment the source pointer and destination pointer and move the string from source to destination till termination character is found
- 10. Terminate the program

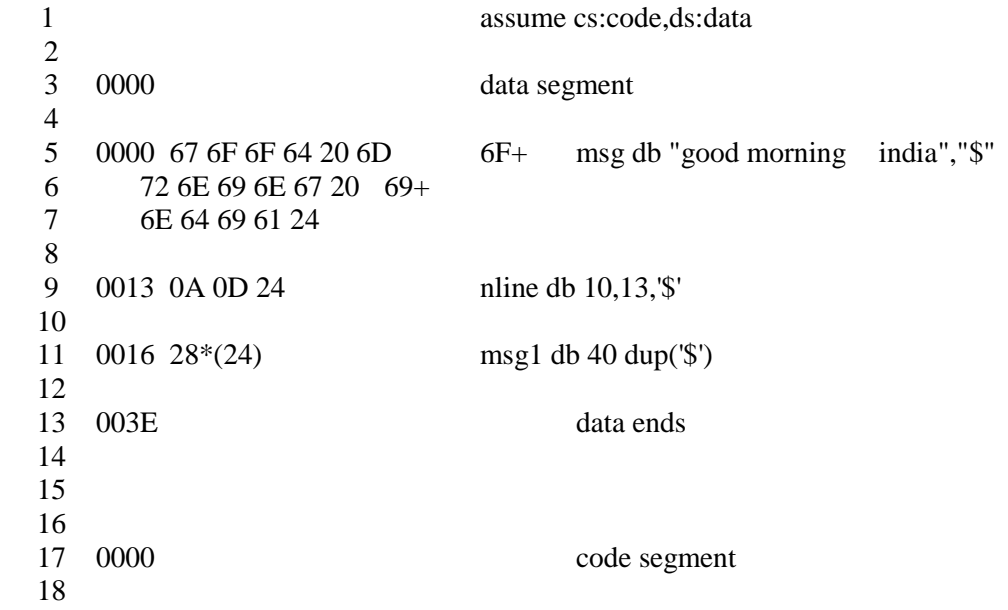

 0000 B8 0000s start:mov ax,data 0003 8E D8 mov ds,ax 0005 B4 09 mov ah,09h 0007 BA 0000r lea dx,msg 24 000A CD 21 int 21h 000C BE 0000r lea si,msg 000F BF 0016r lea di,msg1 0012 8A 04 l1: mov al,[si] 0014 3C 20 cmp al,' ' 0016 74 06 je l2 0018 88 05 mov [di],al 001A 46 inc si 001B 47 inc di 001C EB F4 jmp l1 001E 46 l2: inc si 001F 8A 04 mov al,[si] 0021 3C 20 cmp al,' ' 42 0023 74 02 je l3 0025 EB F7 jmp l2 0027 l3: 0027 8A 04 mov al,[si] 0029 3C 24 cmp al,'\$' 002B 74 06 je l4 002D 88 05 mov [di],al 002F 46 inc si 0030 47 inc di 0031 EB F4 jmp l3 0033 B4 09 l4: mov ah,09h 0035 BA 0013r lea dx,nline 0038 CD 21 int 21h 003A B4 09 mov ah,09h 003C BA 0016r lea dx,msg1 003F CD 21 int 21h 0041 B4 4C mov ah,4ch 0043 CD 21 int 21h 0045 code ends end start

### **RESULT:** good india

- 1. Mention the different index registers that are used as offset for all 4 segment registers.
- 2. What is the use of segmentation?
- 3. What are the memory banks of 8086?
- 4. What are the lines used for selecting those banks?
- 5. What are interrupts?

# **LED INTERFACE**

**AIM:** Write and execute an assembly language program to 8086 processor to call a delay subroutine and display the character on the LED display;

#### **EQUIPMENT REQUIRED:**

- 1. 8086 microprocessor trainer kit
- 2. 8255 interfacing card with LEDs and switches
- 3. Flat ribbon cable bus
- 4. Keyboard
- 5. Power chord

## **HARDWARE CONNECTIONS REQUIRED:**

PORT A is connected LEDs.

## **PROCEDURE:**

- 1. Initialize 8255 by writing the control word into it.
- 2. load the accumulator and send out through port A to make the LED glow
- 3. Introduce the delay
- 4. continue from start

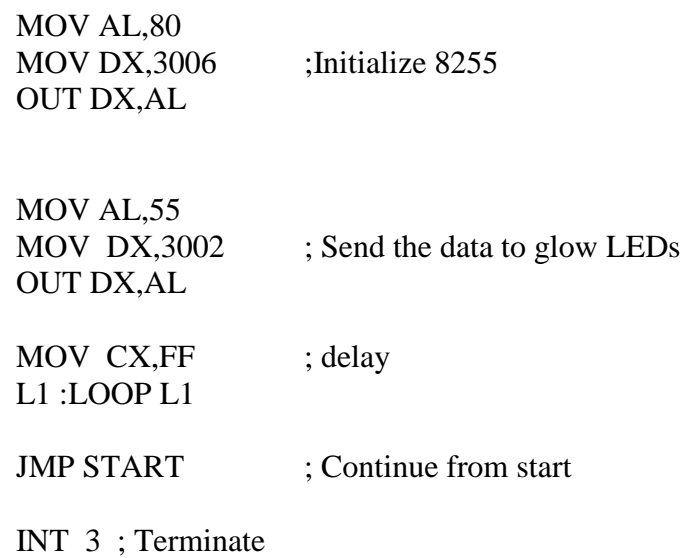

## **RESULT:**

The LEDs are glowing according to the status of switches

- 1. What are the types of LED display
- 2. What is the advantage using LEDs
- 3. What is the disadvantage using LEDs
- 4. What are the type of switches.

# **STEPPER MOTOR**

**AIM:** Program to interface the stepper motor to 8086 microprocessor and operate it in clockwise and anti-clockwise by choosing variable step-size

#### **EQUIPMENT REQUIRED:**

- 1. 8086 microprocessor trainer kit
- 2. Stepper motor interfacing module
- 3. Flat ribbon cable bus
- 4. Keyboard
- 5. Power chord

### **HARDWARE CONNECTIONS REQUIRED:**

- 1. Connect P3 on 86M to the connector C1 on the interfacing using a 26 core flat cable.
- 2. Motor is a Z phase, 6 wire motor.
- 3. Power connections:

A 4-Way power mate female is provided with wires.

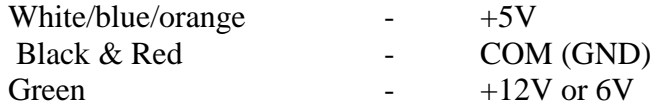

## **INTERFACING CIRCUIT:**

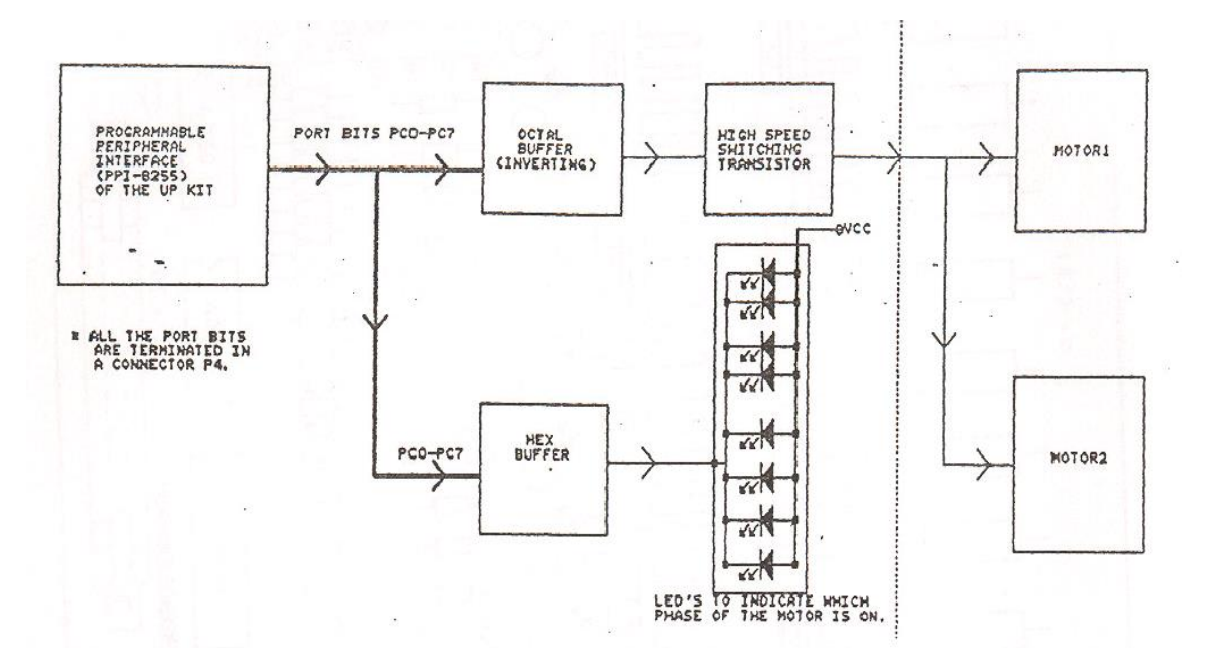

## **DESCRIPTION ABOUT STEPPER MOTOR INTERFACE:**

Stepper motors are very useful electro –mechanical transducers for position control. They are used in a number of industrial control applications.

The dual stepper motor interface designed to be used with ALS-SDA-86 can simultaneously control two stepper motors. It can be used to control single phase, two phase , three phase and four phase indigenous and imported stepper motors.

The interface is designed with high speed switching Darlington transistors with MAX 1A, 80V rating with appropriate heat sinks. These switches are driven through open collector TTL buffers which interface the lines to the motor circuits. The logic power and motor power are supplied directly to the interface .This allows the use of motors with different input voltage ratings with same drive circuit .The interface is also provided with current limiting circuits which protects the power devices against overload or accidental voltages. The LEDs on the interface indicate the phases which are energized for easy demonstration. There are suppression circuits which clamp the transient voltages to safe limits during switching of phases. By suitable switch sequences the motor can be used in three modes of operation:

- a. One phase ON (medium torque)
- b. Two phase ON (high torque )
- c. Half stepping ( low torque )

The interface can be connected to the 8255 ports in 8086 trainer kit using 26 core flat cable. In order to generate logic sequences conveniently using the Bit-Set/Reset facility of port C in 8255, the interface uses port C signals to drive the switches. Switching logic:

The stepping action is caused by sequential switching of supply to the two phases of the motor.

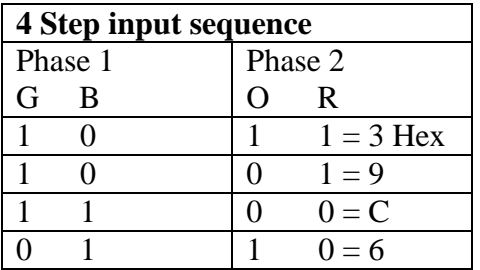

Four step input sequence gives 1.8 degree (full) step function.

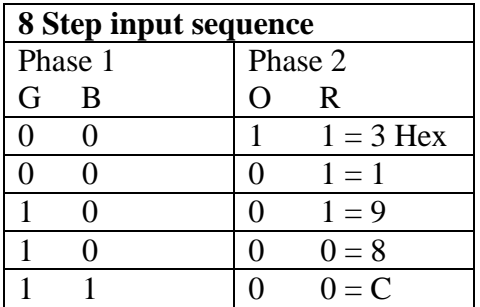

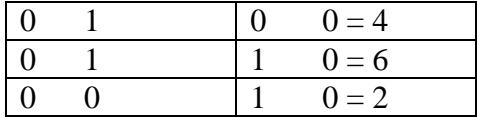

Eight step input sequence gives 0.9 degree (half) step function.

To change the directions follow the sequence from bottom to top. The step rate ( speed of rotation ) is governed by the frequency of switching.

#### ONE PHASE ON SCHEME:

At a time only one of the phases is switched ON as given below.

#### **STEPS INVOLVED IN INTERFACING: I**

- 1. Initialization of 8255 by writing the control word into the control register
- 2. Load the accumulator with byte to switch on phase A (first step sequence)
- 3. Send the data out through port C of 8255 for producing first step in stepper motor.
- 4.Introduce a delay between each steps
- 5. Load the accumulator with byte to switch on phase B (second step sequence)
- 6. Send the data out through port C of 8255 for producing second step in stepper motor.
- 7. Introduce a delay between each steps
- 8.Load the accumulator with byte to switch on phase C (third step sequence)
- 9. Send the data out through port C of 8255 for producing third step in stepper motor.
- 10. Introduce a delay
- 11.Load the accumulator with byte to switch on phase D (fourth step sequence)
- 12.Send the data out through port C of 8255 for producing fourth step in stepper motor.
- 13.Introduce a delay
- 14. Continue from step 2 to rotate the stepper motor in clock-wise direction.

### **PROGRAM 1 :**

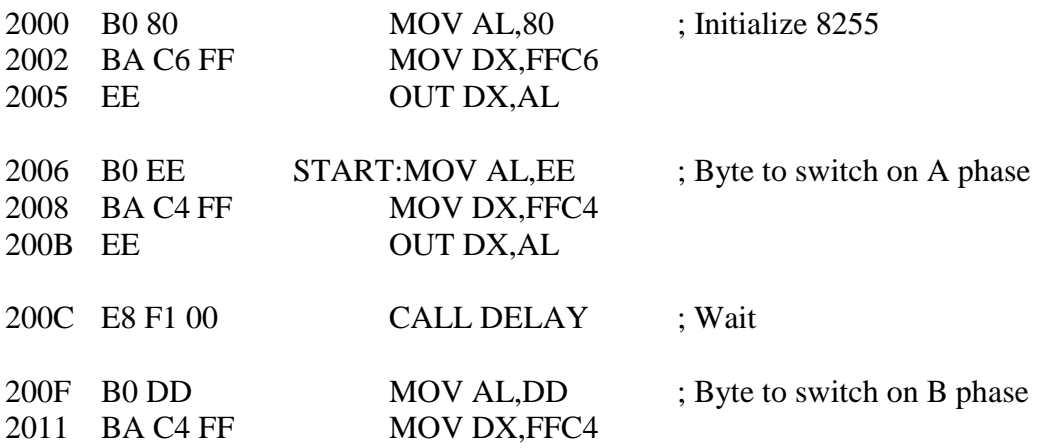

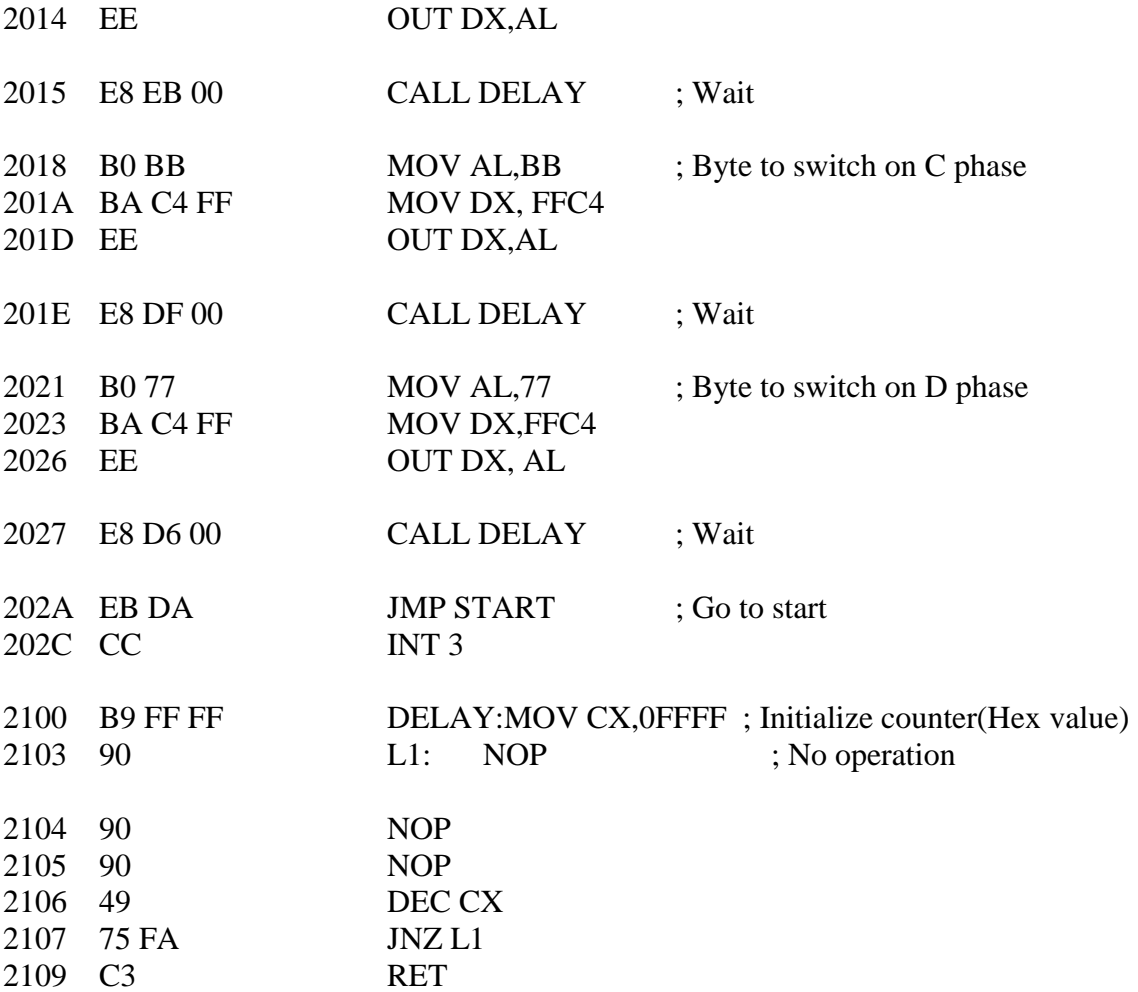

#### **STEPS INVOLVED IN INTERFACING: II**

- 1. Initialization of 8255 by writing the control word into the control register
- 2. Load the accumulator with byte to switch on phase A (first step sequence)
- 3. Send the data out through port C of 8255 for producing first step in stepper motor.
- 4.Introduce a delay
- 5. Rotate the contents of accumulator to left by 1 bit in order to switch to the next phase
- 6.Introduce a delay
- 7. Continue from step 5 to rotate the stepper motor in clock-wise direction.

### **PROGRAM 2 :**

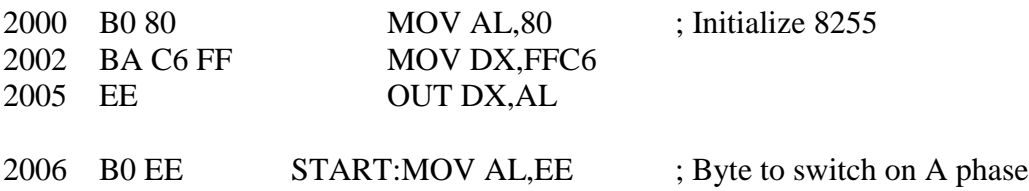

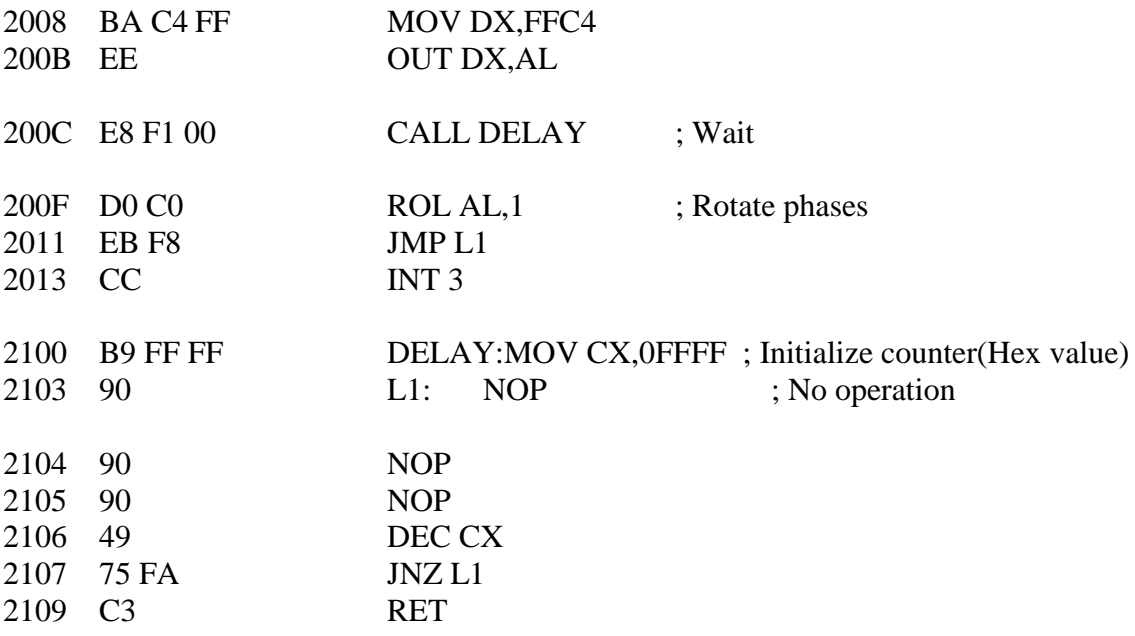

## **RESULTS:**

Observed the stepper motor rotation

## **VIVA QUESTIONS:**

1.What is the principle of working of stepper motor.

2.What are the applications of stepper motor

3.In what way the stepper motor is different from other motors.

4.Specify the changes in the logic to obtain the step of 180 degrees

5.Name the technique used to obtain the steps of smaller size

6.What are optical shaft encoders

7. What are the components used in the interfacing of stepper to processor

8. What are A/D converters?

9. What are D/A converters?

10. Give the specifications that are of concern in selecting steppers for given application

# **A TO D CONVERTER**

**AIM:** Interface an 8 bit ADC to 8086 and generate digital output and store it in memory for the given waveform input.

#### **EQUIPMENT REQUIRED:**

- 1. 8086 kit
- 2. A to D converter interfacing card
- 3. Flat ribbon cable bus
- 4. Power supply to 8086 kit
- 5. Jumper.

## **HARDWARE CONNECTIONS REQUIRED:**

a) connect  $J_2$  to provide 8 channels of ADC which are selected by address supplied by port  $B(J_3)$  and latched by Pc<sub>4</sub> bit.

b) This port B is read port of ADC while  $Pc_1$  (lower port C) is input while  $Pc_{4,5,6}$ (upper port C) is output commands.

c) To experiment use on board potentiometer as voltage source by shorting 7J1 & 8J1.

### **INTERFACING CIRCUIT:**

#### **ADC 0808 WITH 8086 THROUGH 8255:**

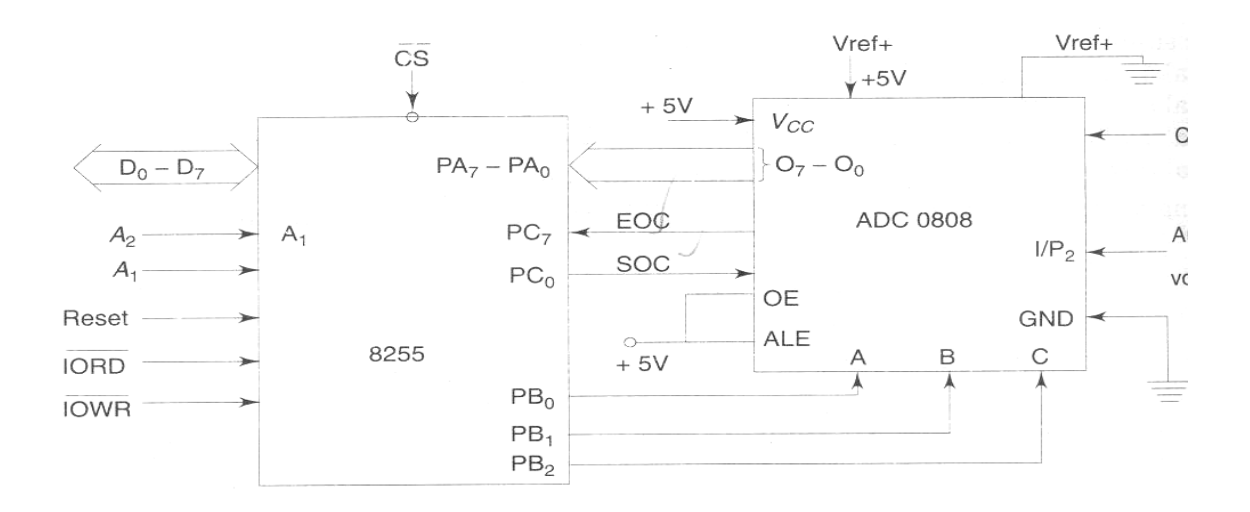

#### **DESCRIPTION ABOUT IC's:**

#### **ADC 0808:**

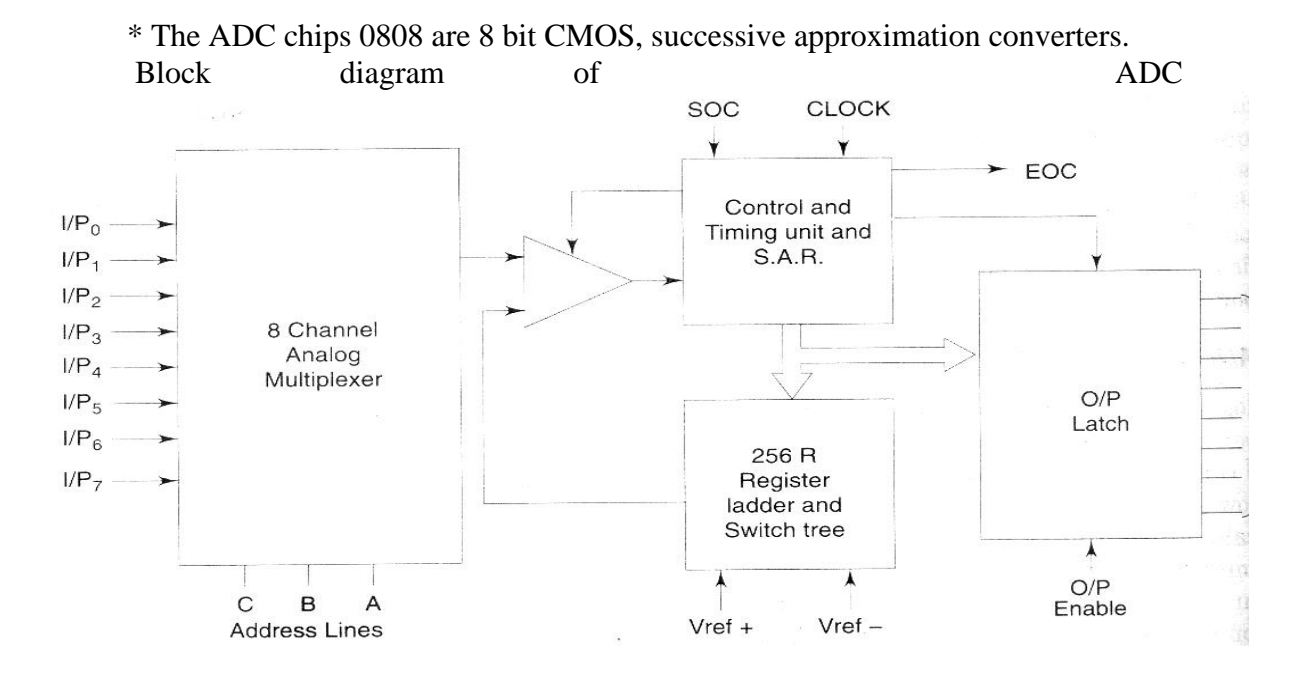

#### Pin diagram of ADC 0808/0809

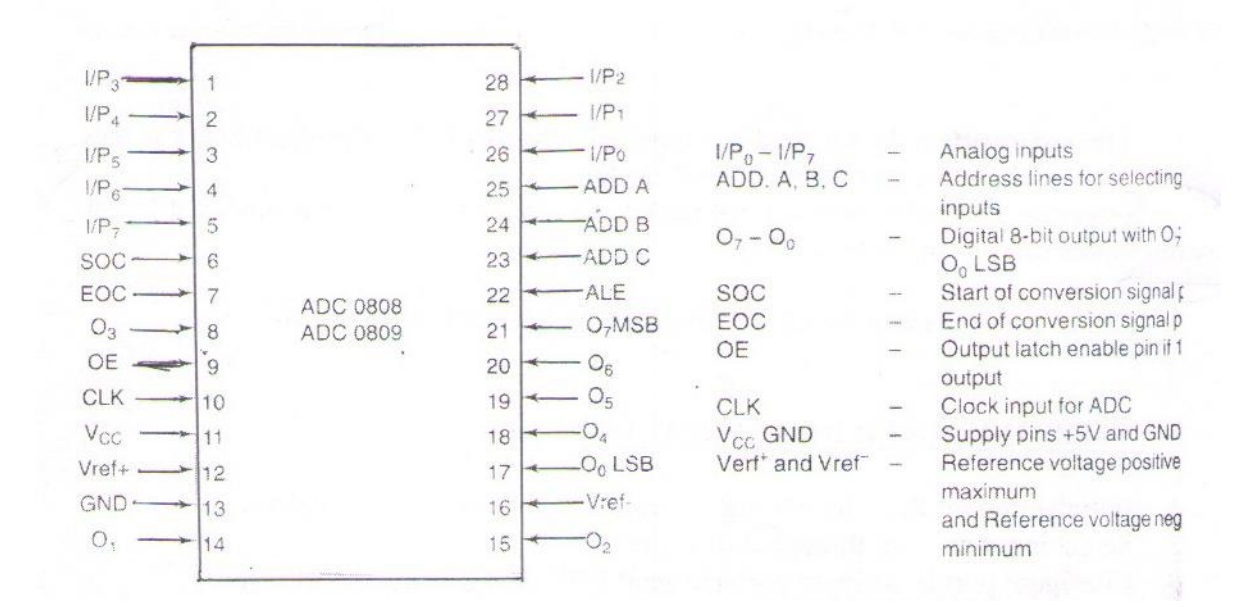

 $I/P_0 - I/P_7 -$ Analog inputs

(ADD, A,B,C) ADDRESS lines A,B,C – Address lines for selecting analog inputs.

 $O_7 - O_0 -$  Digital 8 bit output with  $O_7$  MSB and  $O_0$  LSB

SOC – Start of conversion signal pin

EOC – End of conversion signal pin

OE – Out put latch enable pin if 1 enable output.

CIK – clock input for ADC.  $V_{\text{cc}}$ , GND – supply pins +5V and GND.  $V_{ref}$  and  $V_{ref}$  – Reference Voltage positive +5V max and reference voltage negative OV minimum.

Electrical specifications of ADC 0808/0809 are given below:

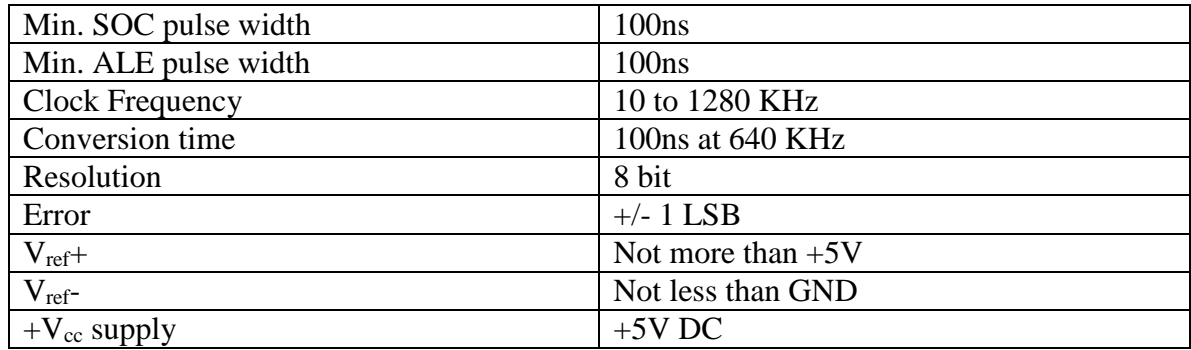

These converters do not need any external zero (or) full scale adjustments as they are already taken care of by internal circuits. These converters internally have a 3:8 analog multiplexer so that at a time 8 different analog inputs can be connected to chips.

Out of these one is selected by using address lines A,B,C as shown.

# **STEPS INVOLVED IN INTERFACING:**

- 1. Initialization of 8255 by writing control word into the control register
- 2. Select input channel through port B lines
- 3. Configure port B as input port and send SOC signal through port C line
- 4. Read the status of EOC through port C line
- 5. If EOC is active, read the digital data through port B.

#### **PROGRAM:**

MOV AL, 81 MOV DX, 8807 ; Configuring ports as output ports except port C OUT DX, AL

MOV AL, 00 MOV DX, 8803 ; Sending channel addr on port B OUT DX, AL

MOV AL, 08 MOV DX, 8807; Generate ALE signal on PC<sub>3</sub> OUT DX, AL

MOV AL, 09 MOV DX, 8803 OUT DX, AL ; Configure port B as input port

MOV AL,  $0C$ ; Generate start of conversion pulse on  $PC_6$ OUT DX, AL MOV AL, 0D OUT DX, AL MOV AL, 0C OUT DX, AL

MOV DX, 8805 Above: IN AL,DX ; Read End of conversion on PC<sup>1</sup> AND AL,02 JZ Above

MOV AL, 0B MOV DX, 8807; Set O/P enable signal high OUT DX, AL

MOV AL, 8803; Read the status from AL register IN AL, DX

INT 3 ; TERMINATE

**RESULT:** When potentiometer was in minimum position the digital output is 00 and when maximum output at AL is FF.

- 1. Explain the difference between microcomputer, microprocessor and microcontroller.
- 2. What are the various types of ADCs
- 3. Which is the fastest type of ADC
- 4. Specify the specifications of ADCs
- 5. What is conversion time
- 6. Which ADC is having high resolution
- 7. Name some applications of ADCs
- 8. What is meant by settling time
- 9. MC 1208 ADC is how many bit converter
- 10. Explain the purpose of DMA controller when flash type ADC is used.

# **D TO A CONVERTER**

**AIM:** Interface an DAC to 8086 and generate a Triangular waveform and Square waveform with different periods.

## **EQUIPMENT REQUIRED:**

- 1. 8086 kit
- 2. D to A converter interfacing card
- 3. Flat ribbon cable-buses
- 4. Power supply to 8086 kit
- 5. CRO.

### **HARDWARE CONNECTIONS REQUIRED:**

- 1. To the port A lines of 8255 the DAC 0808 is connected
- 2. The DAC output is connected to the CRO

### **INTERFACING CIRCUIT:**

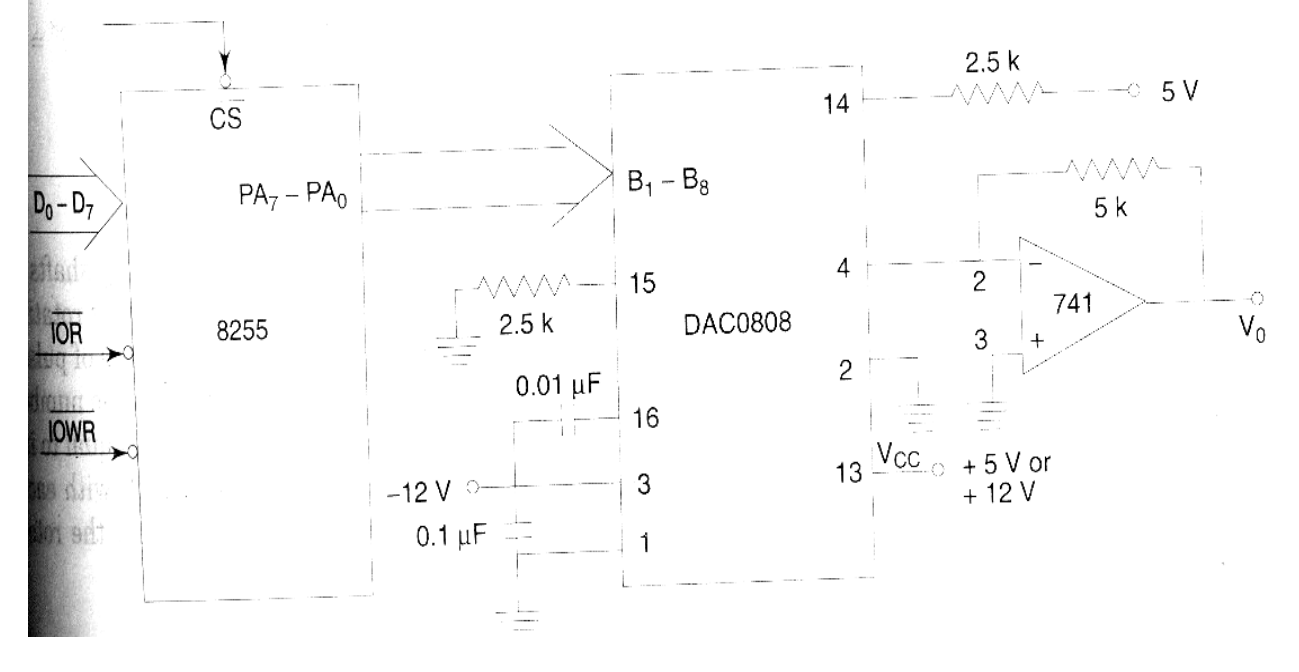

#### **DESCRIPTION ABOUT IC'S:**

#### **DAC 0800:**

The DAC 0800 is a monolithic 8 bit DAC manufactured by National semiconductor. It has setting time around 100ms and can operate on a range of power supply voltages, i.e. from 4.5V to +18V.

Usually supply  $V+$  is  $5V$  (or)  $+12V$ . The V-pin can be kept at a minimum of -12V.

#### **FIGURE:**

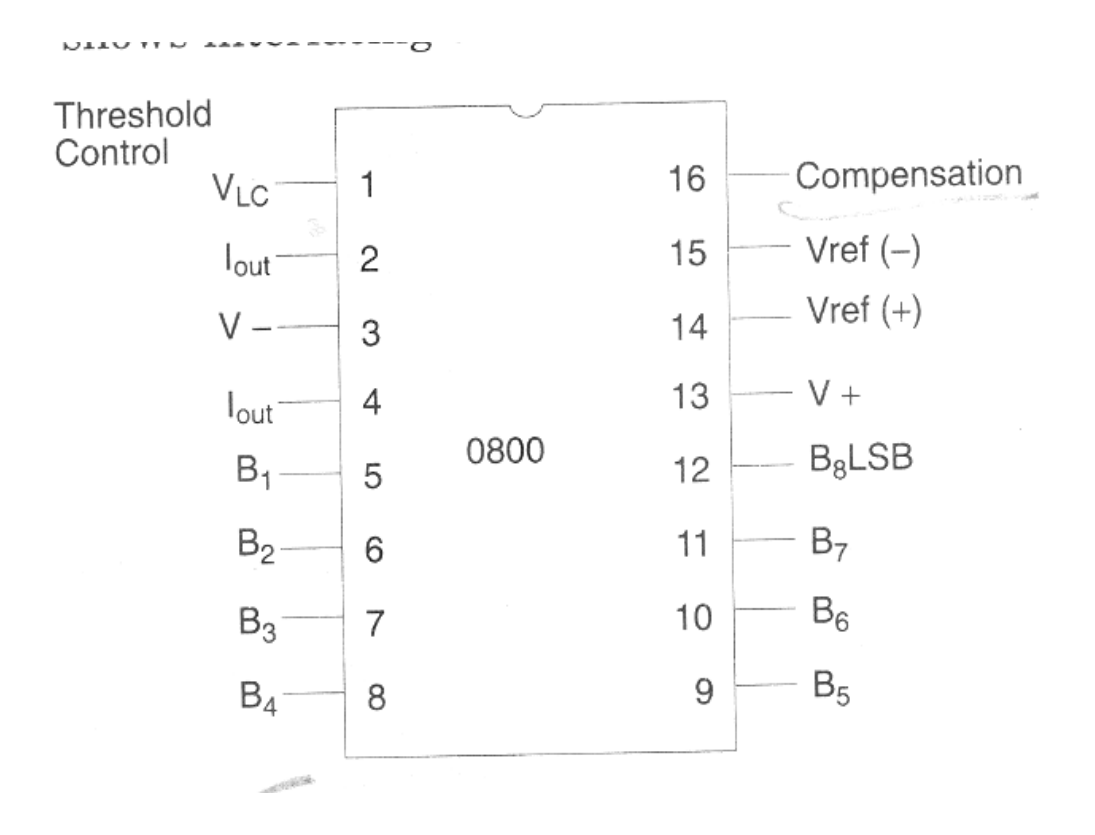

 $B_1-B_8 -$ Digital inputs  $V_{ref}(-)$ ,  $V_{ref}(+)$  – Reference Voltages Iout – Analog Output signal

#### **STEPS INVOLVED IN INTERFACING:**

- 1. Initialization of 8255 by writing the control word into the control register
- 2. Load the accumulator with required data
- 3. Send the data out in the required way to generate the waveform through port A of 8255
- 4. Observe the desired output waveform in the CRO.

#### **A.PROGRAM TO GENERATE TRIANGULAR WAVEFORM**

MOV AL, 80 MOV DX, 8807 ; Initialize the 8255 with control word OUT DX, AL

MOV DX, 8801 ; Initialize the DX Register with port A address Above:MOV AL, 00 Loop1:OUT DX,AL ; Initialize the accumulator with 00

INC AL ; Increment the accumulator content JNZ Loop1 ; Jump for no zero to Label specified

MOV AL,FF ; Initialize the accumulator with FF Loop2: OUT DX,AL ; Write the content of accumulator to port A DEC AL ; Decrement the content of accumulator JNZ Loop2 ; Jump for no zero to label specified

JMP Above ; Jump to the label specified

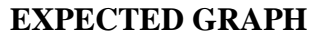

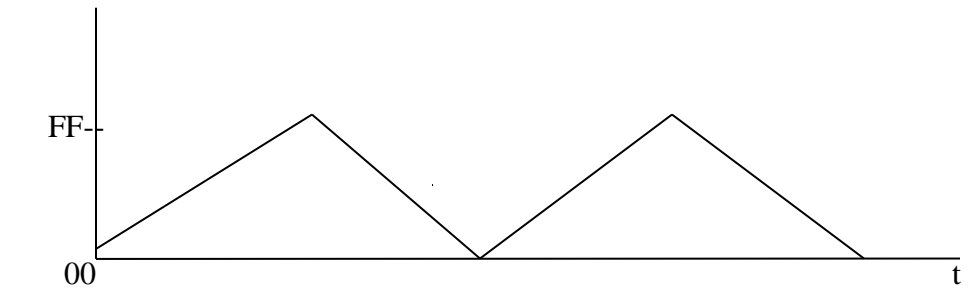

## **B.PROGRAM TO GENERATE SQUARE WAVEFORM**

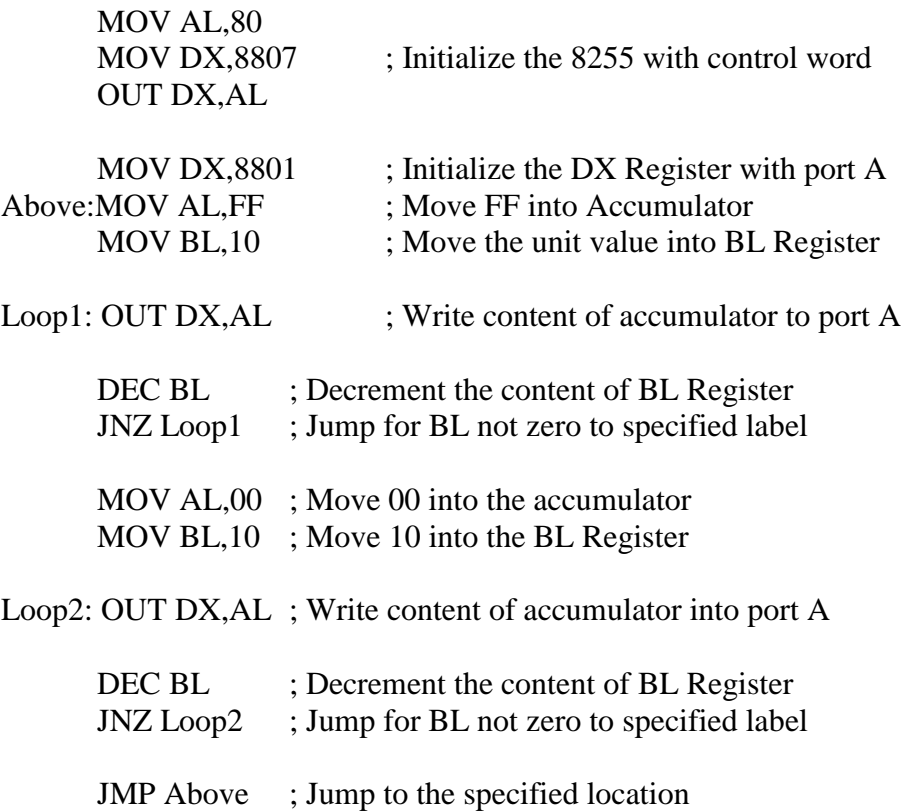

## **EXPECTED GRAPH**

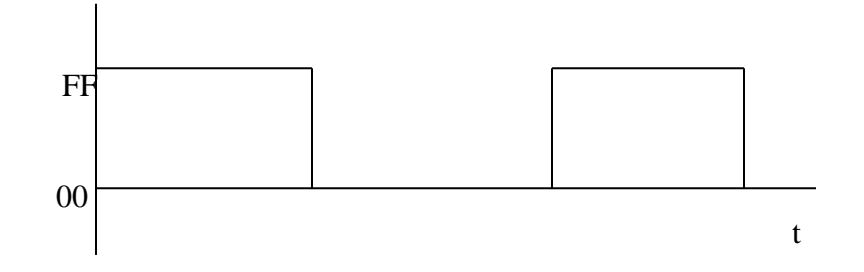

## **RESULT:**

Observed the generated triangular waveform & square waveform in CRO.

- 1. Explain the difference between the near call and the far call
- 2. Explain the generation technique to convert Digital signal into Analog form.
- 3. Compare R-2R ladder method to Weighted resister method
- 1. Explain about the specifications of DAC
- 2. How the DAC are interfaced with processor
- 3. What is meant by resolution of DAC
- 4. What is meant by settling time
- 5. Define linearity, accuracy for DAC
- 6. Give some applications of DAC
- 7. What is the importance of Op-amp in DAC